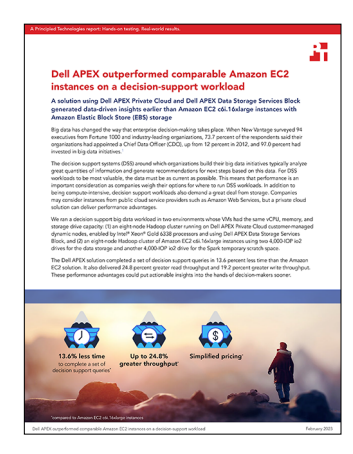

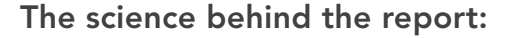

Dell APEX outperformed comparable Amazon EC2 instances on a decisionsupport workload

This document describes what we tested, how we tested, and what we found. To learn how these facts translate into real-world benefits, read the report [Dell APEX outperformed comparable Amazon EC2 instances on a](https://facts.pt/XJvpK9D)  [decision-support workload.](https://facts.pt/XJvpK9D)

We concluded our hands-on testing on December 7, 2022. During testing, we determined the appropriate hardware and software configurations and applied updates as they became available. The results in this report reflect configurations that we finalized on December 2, 2022 or earlier. Unavoidably, these configurations may not represent the latest versions available when this report appears.

# Our results

To learn more about how we have calculated the wins in this report, go to [http://facts.pt/calculating-and-highlighting-wins](https://facts.pt/calculating-and-highlighting-wins). Unless we state otherwise, we have followed the rules and principles we outline in that document.

Table 1: Results of our testing.

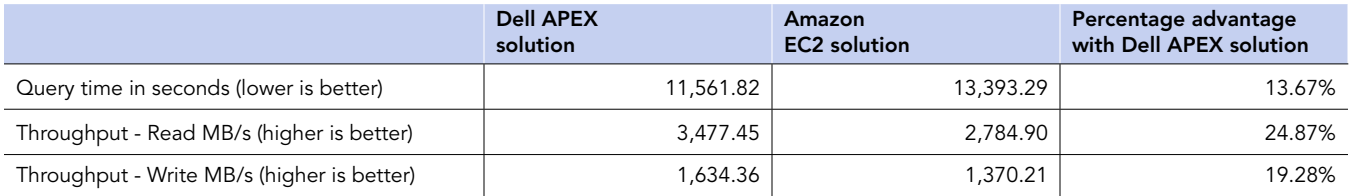

# Pricing

Our goal in this study was to explore the performance potential of two comparably priced solutions. We began by determining monthly pricing our Private Cloud and Data Storage Services solution. As Table 2 shows, the monthly cost of this solution was \$13,062.00.

Table 2: The monthly cost of our Dell APEX Private Cloud solution.

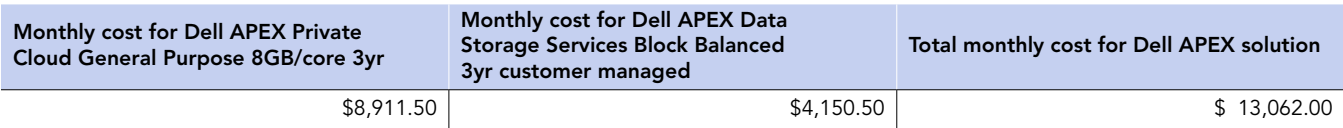

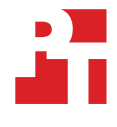

Next, we set out to configure an Amazon EC2 solution with a matching cost. We first configured a solution with two 1TB drivers per worker, which together formed a large cluster. As Table 3 shows, the monthly cost of this solution was \$13,788.67, which is 5.27 percent higher than the pricing of the Dell APEX solution.

Table 3: The monthly cost of the Amazon EC2 solution.

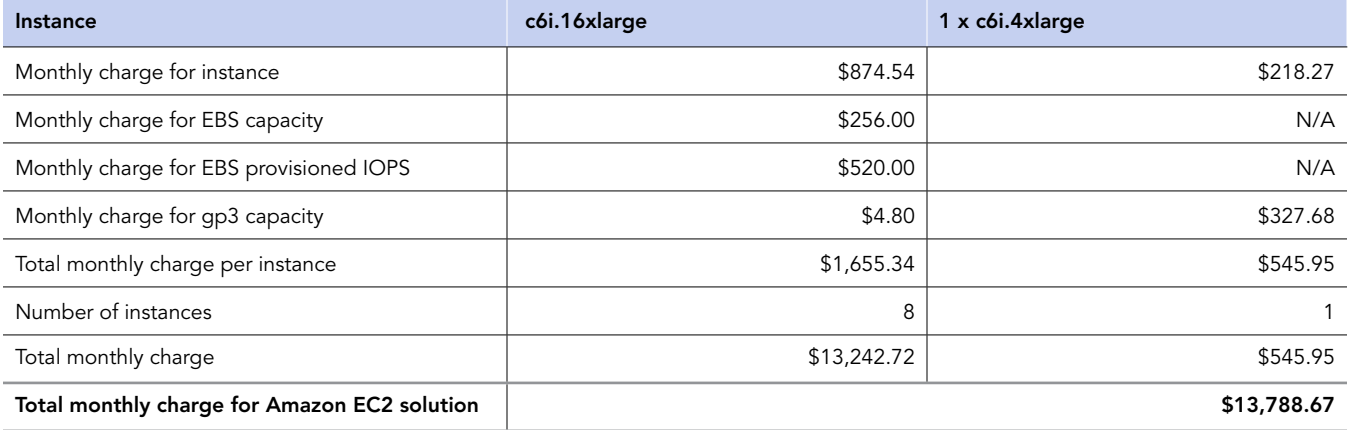

We believed this would provide sufficient space for our data with additional extra room, but once testing began, we learned that Spark used up the extra room for temporary storage and we would need more space. In the interest of time, we added one more 1TB drive per worker. As Table 4 shows, the monthly cost of this solution was \$16,892.67, which is 22.67 percent higher than the pricing of the Dell APEX solution.

Table 4: The monthly cost of the Amazon EC2 solution with additional storage per worker.

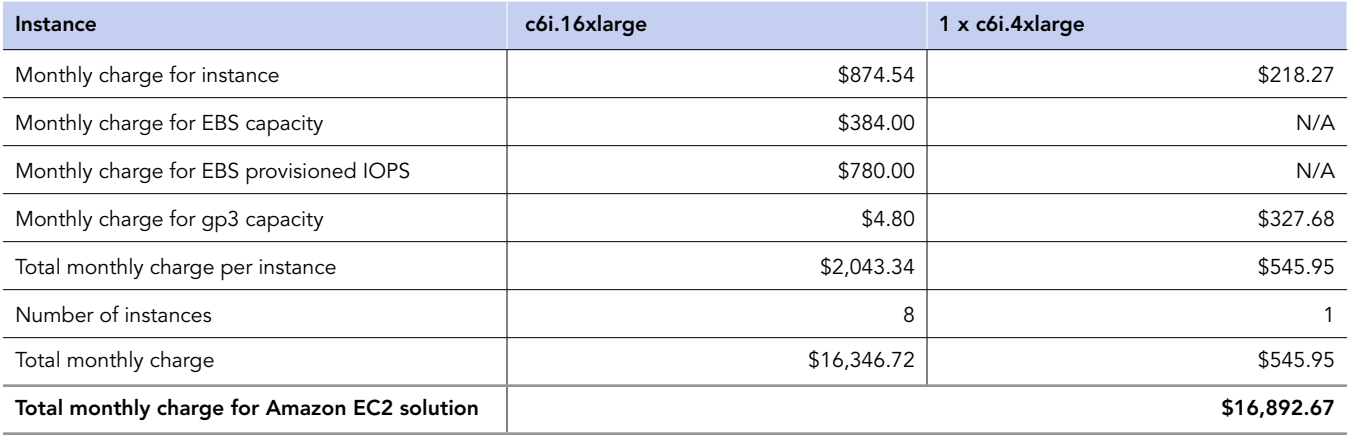

This extra allocation of space was mostly likely higher than necessary, and the true monthly cost of the Amazon EC2 configuration would fall somewhere between \$13,788 and \$16,892.

# System configuration information

Table 5: Detailed information on the systems we tested.

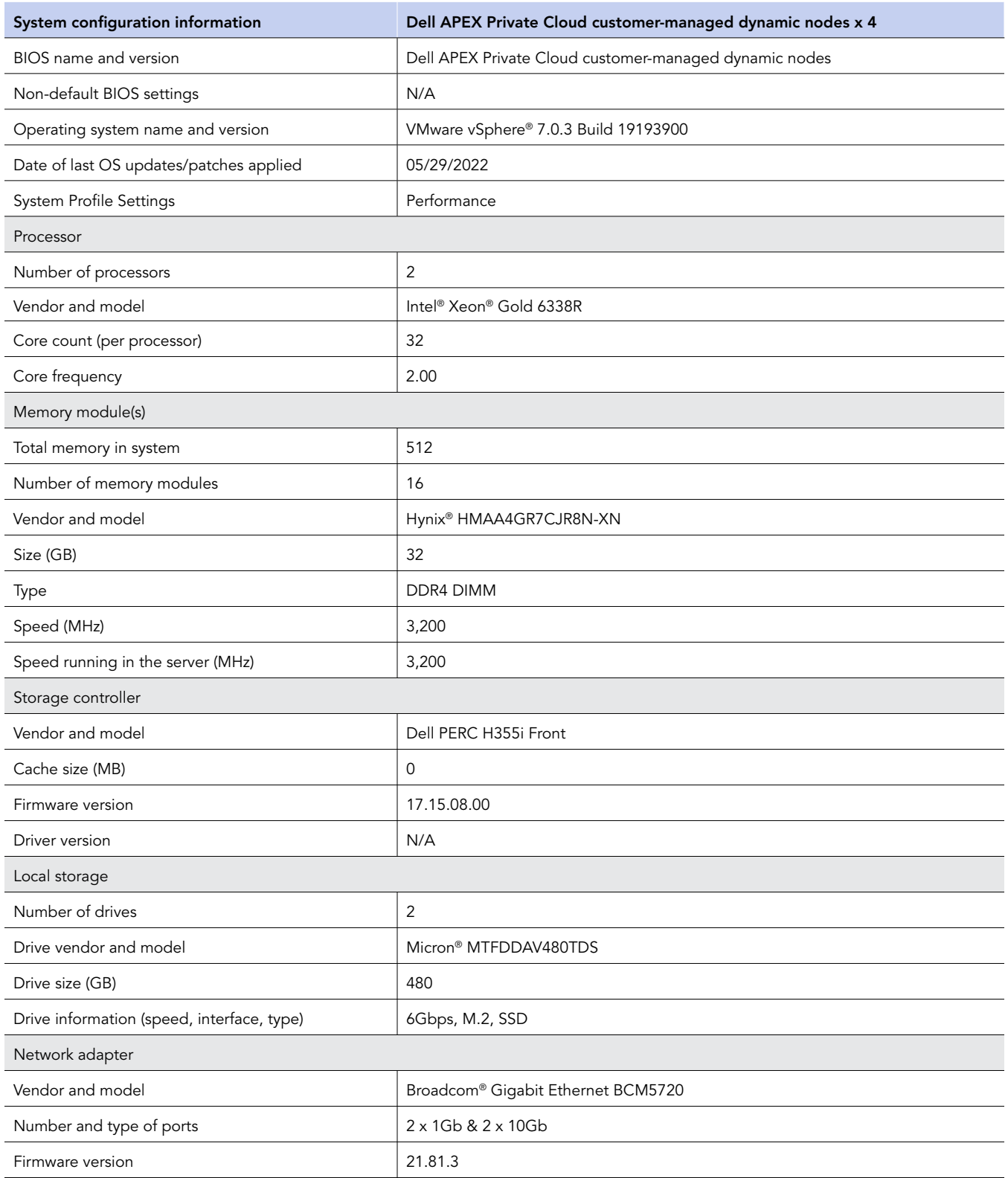

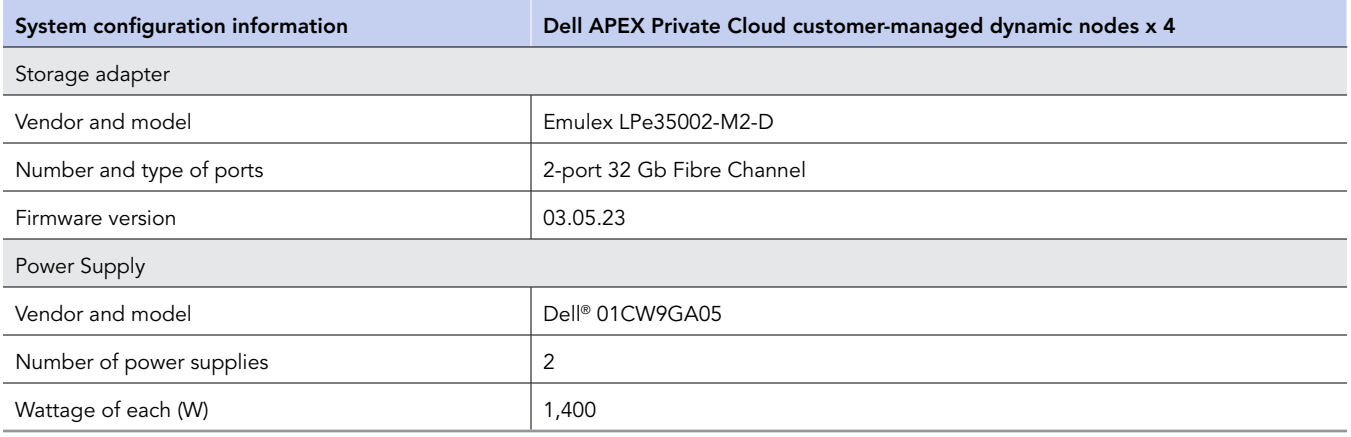

Table 6: Detailed information on the storage we tested.

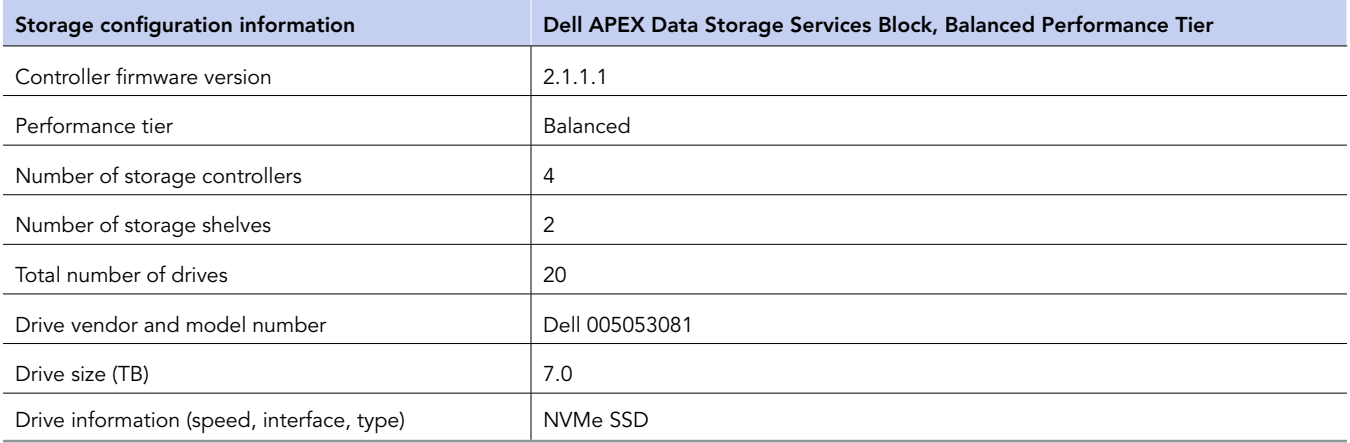

Table 7: Detailed information on the AWS instances we tested.

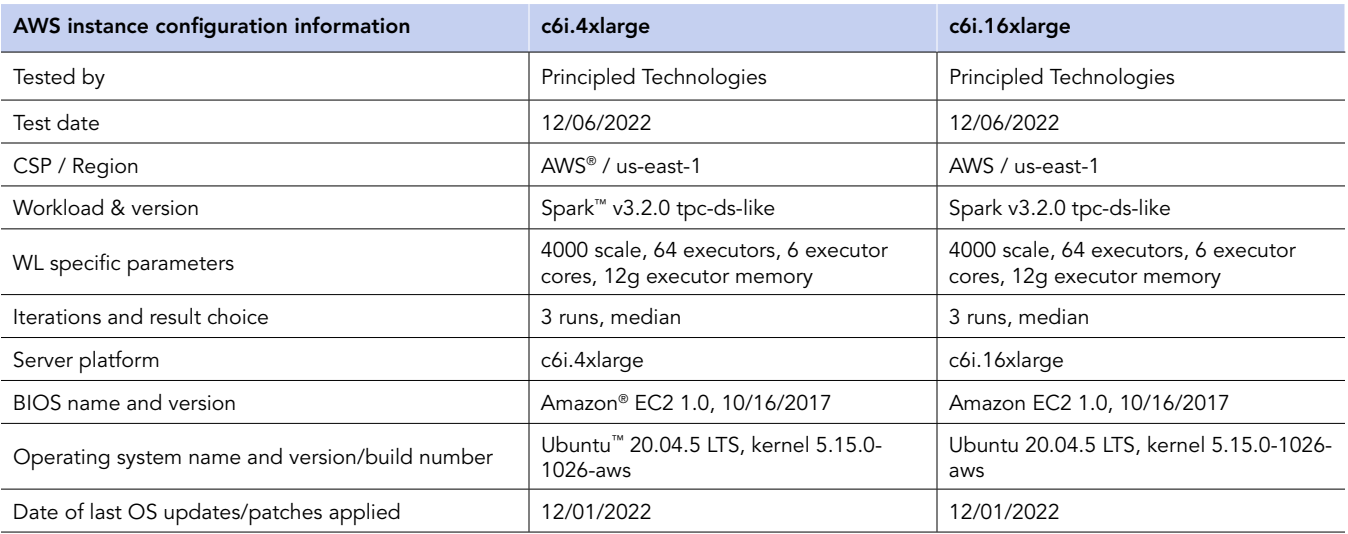

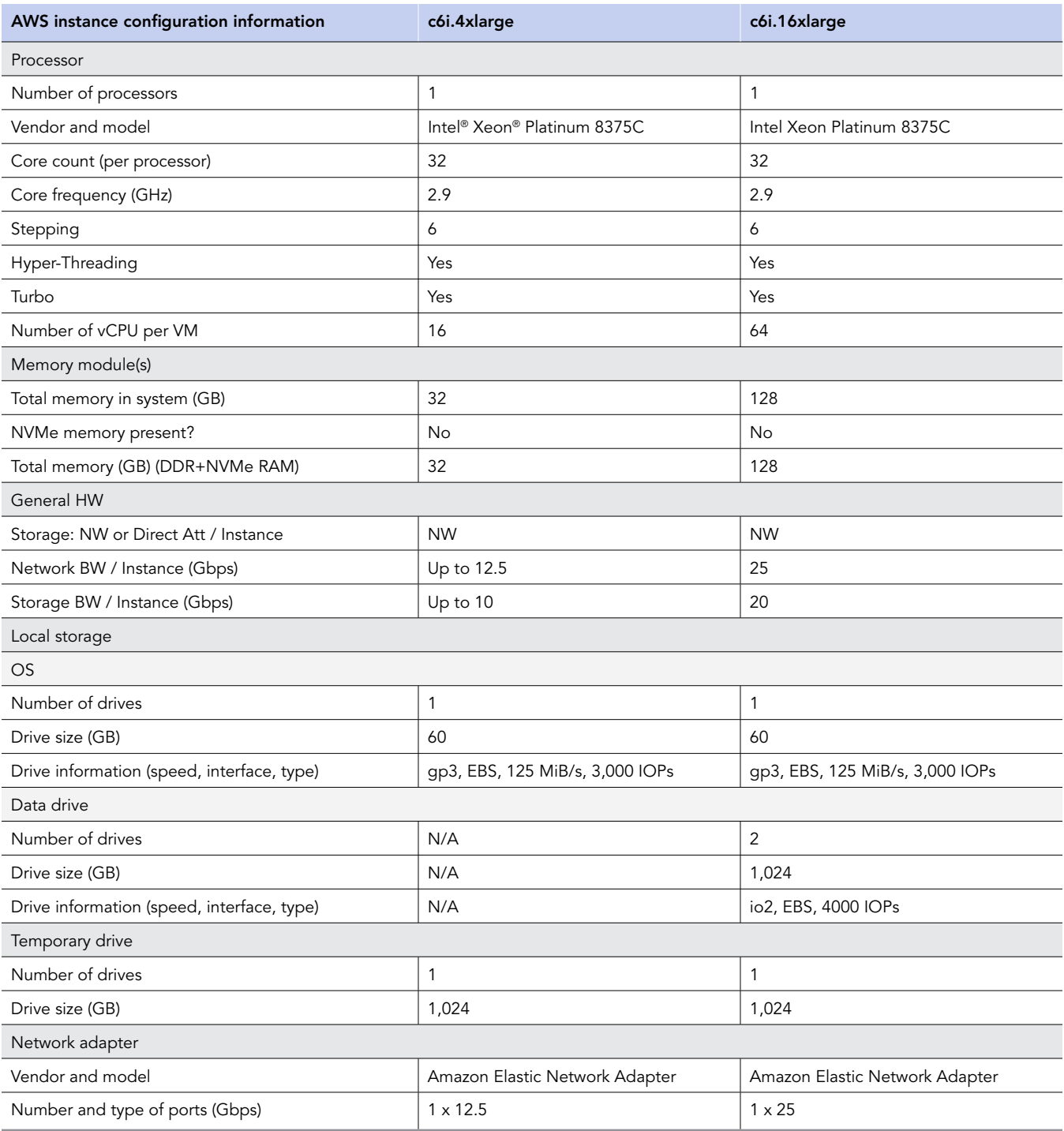

# How we tested

# Testing overview

The goal of our study was to explore the performance capabilities and interoperability of the Dell APEX Data Storage Services solution, and to compare that performance to a similar configuration in Amazon AWS. We were given unfettered and uninterrupted access to the Dell remote lab to perform configuration and testing. We received the Dell environment with a cluster of four APEX Private Cloud nodes, each with two Intel Xeon Gold 6338R processors and 512 GB of RAM. Our cluster also came with VMware vSphere and vCenter installed, and 50 TB of balanced Dell APEX Data Storage Services block storage presented to the cluster as a single datastore via eight 32Gb FC paths (two per node). Client and node network traffic used two redundant 10GBE connections per node.

We started by setting up an Hadoop HDFS cluster with a manager node and eight worker nodes. We installed Apache Spark and Hive on each node to create a big-data decision support database and tables, and to query the database using SQL. We configured the manager node with 16 vCPUs, 32 GB of memory, and two virtual disks (one 4TB virtual disk to house the dataset and one 2TB virtual disk for Spark temporary scratch space). We configured each of our worker nodes with 64 vCPUs, 128 GB of memory, and three virtual disks (two 1TB virtual disks for each data directory and one 1TB virtual disk for Spark temporary scratch space). On AWS, we used the same configuration for CPU, RAM, and storage, using a c6i.4xlarge instance for the manager node and c6i.16xlarge instances for the worker nodes. For data and temporary volumes in AWS, we used EBS io2 volumes with 4,000 IOPs allocated per volume to give us the potential to reach the maximum throughput at large block sizes. Finally, we used Apache Hadoop's built-in yarn resource manager to manage the cluster's resources.

We ran a TPC-DS like workload that ran through a series of 99 queries on each setup and measured the total time it took to complete the queries. To generate the 4,000-scale dataset and queries, we downloaded the TPC-DS tools from the tpc.org website and compiled using their instructions. We also used IBM's spark-tpcds toolkit from<https://github.com/IBM/spark-tpc-ds-performance-test>as a framework for our custom scripts to run the test. We ran our tests using 64 Spark executors, each with six CPU cores and 12 GB of memory. We ran our test three times on each setup and took the median total time to complete the queries for each.

# Creating the Ubuntu 20.04 baseline image on Amazon Web Services (AWS)

This section contains the steps we took to create our baseline image.

- 1. Download and install the AWS CLI for your OS using instructions provided here: [https://docs.aws.amazon.com/cli/latest/userguide/](https://docs.aws.amazon.com/cli/latest/userguide/getting-started-install.html) [getting-started-install.html.](https://docs.aws.amazon.com/cli/latest/userguide/getting-started-install.html)
- 2. Configure AWS by typing aws configure and entering the appropriate details for your AWS account.
- 3. Create the baseline VM instance:

```
aws ec2 run-instances --image-id ami-0a6b2839d44d781b2 --count 1 \
--instance-type c6i.4xlarge --key-name [AWS Key] \
--block-device-mappings DeviceName=/dev/sda1,VirtualName=Manager-OS,EBS={VolumeSize=60,VolumeType=
qp3\}--security-group-ids [AWS security group] \
--tag-specifications 'ResourceType=instance,Tags=[{Key=Name,Value=Hadoop-Gold}]'
```
4. Record the Instance Id.

# Configuring Ubuntu 20.04 and installing Apache Hadoop and Spark on AWS

1. Log into your instance:

ssh -i [key file] ubuntu@[Public IP Address]

- 2. Set the hostname by editing /etc/hostname:
- 3. Modify your hosts file at /etc/hosts and add manager IP addresses.
- 4. Turn off and disable your firewall:

sudo ufw disable

5. Update your OS:

sudo apt update sudo apt upgrade 6. Install Java 8:

sudo apt install openjdk-8-jdk

7. Reboot.

- 8. SSH into your manger instance VM.
- 9. Download Hadoop, Spark, and Hive:

```
wget https://dlcdn.apache.org/hadoop/common/hadoop-3.3.1/hadoop-3.3.1.tar.gz
wget https://archive.apache.org/dist/spark/spark-3.2.0/spark-3.2.0-bin-hadoop3.2.tgz
wget https://downloads.apache.org/hive/hive-3.1.2/apache-hive-3.1.2-bin.tar.gz
```
10. Create default Hadoop directories:

```
mkdir -p /home/ubuntu/hdfs/namenode
mkdir -p /home/ubuntu/hdfs/datanode1
mkdir -p /home/ubuntu/hdfs/datanode2
mkdir -p /home/ubuntu/hdfs/tmp
```
11. Extract the Hadoop, Spark, and Hive compressed files:

```
tar -xzf /home/ubuntu/hadoop-3.3.1.tar.gz
tar -xzf /home/ubuntu/spark-3.2.0-bin-hadoop3.2.tgz
tar -xzf /home/ubuntu/apache-hive-3.1.2-bin.tar.gz
```
- 12. Set up the Hadoop environment by editing ~/.profile to match what we have in [Scripts we used for testing.](#page-15-0)
- 13. Load the Hadoop environment:

source ~/.profile

- 14. Edit core-site.xml, hdfs-site.xml, and mapred-site.xml in \$HADOOP\_HOME/etc/hadoop to match what we have in Scripts we [used for testing.](#page-15-0)
- 15. Edit spark-defaults.conf to match what we have in Scri[pts we used for testing.](#page-15-0)
- 16. Uncomment the JAVA\_HOME line in hadoop-env.sh and edit to match the line below:

export JAVA\_HOME=/usr/lib/jvm/java-8-openjdk-amd64

17. Shut down the instance.

# Creating an image of your baseline instance VM on AWS

1. Create an image with awscli:

```
aws ec2 create-image \
--instance-id [baseline instance id] --name hadoop-gold-ami \
--tag-specifications 'ResourceType=image,Tags=[{Key=Name,Value=hadoop-gold-ami}]'
```
2. Record the image Id.

## Creating your instance VMs with the baseline image on AWS

### Creating the worker instance VMs from your image

1. Create the worker baseline with awscli:

```
aws ec2 run-instances --image-id [ImageId] --count 1 --instance-type c6i.16xlarge \
--key-name [AWS Key] --security-group-ids [AWS Security Group]
```
- 2. Record the Instance Id.
- 3. Create the HDFS data volume:

```
aws ec2 create-volume --availability-zone us-east-1c \
--iops 4000 --volume-type io2 --size 1024
```
- 4. Record the Volume Id.
- 5. Repeat steps 3 and 4 two more times for the second data volume and spark temp volume.
- 6. Attach volumes to the worker instance:

```
aws ec2 attach-volume --device /dev/xvdb \
--instance-id [Worker Instance Id] --volume-id [Data1 Volume Id]
aws ec2 attach-volume --device /dev/xvdc \
--instance-id [Worker Instance Id] --volume-id [Data2 Volume Id]
aws ec2 attach-volume --device /dev/xvdc \
--instance-id [Worker Instance Id] --volume-id [Temp Volume Id]
```
#### 7. SSH into the worker instance.

8. Format the added volumes with an XFS filesystem:

```
sudo mkfs.xfs /dev/<DATA DRIVE 1>
sudo mkfs.xfs /dev/<DATA DRIVE 2>
sudo mkfs.xfs /dev/<TEMP DRIVE>
```
9. Mount the drives to the HDFS data and temp directories:

```
sudo mount /dev/<DATA DRIVE 1> /home/ubuntu/hdfs/datanode1
sudo mount /dev/<DATA DRIVE 2> /home/ubuntu/hdfs/datanode2
sudo mount /dev/<TEMP DRIVE> /home/ubuntu/hdfs/tmp
```
#### 10. Get the UUID of each data and temp drives:

lsblk -o NAME,SIZE,MOUNTPOINT,UUID

11. Add the drives to **/etc/fstab**:

```
echo "UUID=[Data1 UUID] /home/ubuntu/hdfs/datanode1 xfs defaults 0 0" | sudo tee -a /etc/fstab
echo "UUID=[Data2 UUID] /home/ubuntu/hdfs/datanode2 xfs defaults 0 0" | sudo tee -a /etc/fstab
echo "UUID=[Temp UUID] /home/ubuntu/hdfs/tmp xfs defaults 0 0" | sudo tee -a /etc/fstab
```
- 12. Create another AMI image using the instructions in the section above for the worker instance VM.
- 13. Create the remaining seven worker instance VMs:

```
aws ec2 run-instances --image-id [Image Id] --count 7 --instance-type c6i.16xlarge \
--key-name [AWS Key] --security-group-ids [AWS Security Group]
```
# Creating the Ubuntu baseline VM in vSphere

This section contains the steps we took to create our baseline VM.

- 1. Log into the vCenter.
- 2. Right-click the cluster, and click New Virtual Machine.
- 3. Select Create a new virtual machine, and click Next.
- 4. Select a name for the VM and click Next.
- 5. Select the cluster as the compute resource, and click Next.
- 6. Select the Dell Apex block storage datastore, and click Next.
- 7. Select the compatibility, and click Next.
- 8. Select Ubuntu Linux (64-bit), and click Next.
- 9. On the Customize hardware tab set the following:
	- 16 vCPU
	- 32 GB memory
	- 60 GB OS disk
	- VMware Paravirtual SCSI controller
- 10. Click Next.
- 11. Review, and click Finish.
- 12. Right-click the newly created VM, and click Edit Settings.
- 13. For the CD/DVD drive, select Datastore ISO file, navigate to the location with the Ubuntu ISO, and click Connect.
- 14. Click OK.
- 15. Power on the VM, and launch the Web Console.
- 16. Select the Language, and click Enter.
- 17. Click Continue without updating.
- 18. Verify the keyboard layout, and click Done.
- 19. Configure the network, and click Done.
- 20. To bypass the proxy page, click Done.
- 21. To use the Mirror address, click Done.
- 22. Select Use an entire disk, and click Done.
- 23. Edit the ubuntu-lv and expand to use all available space, and click Done.
- 24. Click Continue.
- 25. Enter ubuntu for the name and username, enter manager for the server's name, select a password, and click Done.
- 26. Check the box to install OpenSSH server, and click Done.
- 27. Click Done.
- 28. Click Reboot

# Configuring Ubuntu 20.04 and installing Apache Hadoop and Spark in vSphere

- 1. Log into your VM.
- 2. Set the hostname by editing /etc/hostname:
- 3. Modify your hosts file at /etc/hosts and add manager IP addresses.
- 4. Turn off and disable your firewall:

```
sudo ufw disable
```
5. Update your OS:

```
sudo apt update
sudo apt upgrade
```
6. Install Java 8:

sudo apt install openjdk-8-jdk

- 7. Reboot.
- 8. SSH into your VM.
- 9. Download Hadoop, Spark, and Hive:

```
wget https://dlcdn.apache.org/hadoop/common/hadoop-3.3.1/hadoop-3.3.1.tar.gz
wget https://archive.apache.org/dist/spark/spark-3.2.0/spark-3.2.0-bin-hadoop3.2.tgz
wget https://downloads.apache.org/hive/hive-3.1.2/apache-hive-3.1.2-bin.tar.gz
```
10. Create default hadoop directories:

```
mkdir -p /home/ubuntu/hdfs/namenode
mkdir -p /home/ubuntu/hdfs/datanode1
mkdir -p /home/ubuntu/hdfs/datanode2
mkdir -p /home/ubuntu/hdfs/tmp
```
11. Extract the Hadoop, Spark, and Hive compressed files:

```
tar -xzf /home/ubuntu/hadoop-3.3.1.tar.gz
tar -xzf /home/ubuntu/spark-3.2.0-bin-hadoop3.2.tgz
tar -xzf /home/ubuntu/apache-hive-3.1.2-bin.tar.gz
```
- 12. Set up the Hadoop environment by editing ~/.profile to match what we have in Scri[pts we used for testing.](#page-15-0)
- 13. Load the Hadoop environment:

```
source ~/.profile
```
- 14. Edit core-site.xml, hdfs-site.xml, and mapred-site.xml in \$HADOOP\_HOME/etc/hadoop to match what we have in Scripts we [used for testing.](#page-15-0)
- 15. Edit spark-defaults.conf to match what we have in Scri[pts we used for testing.](#page-15-0)
- 16. Uncomment the JAVA\_HOME line in hadoop-env.sh and edit to match the line below:

export JAVA\_HOME=/usr/lib/jvm/java-8-openjdk-amd64

17. Shut down the VM.

# Cloning baseline VM into worker VMs in vSphere

- 1. Right-click the VM.
- 2. Select Clone  $\rightarrow$  Clone to Virtual Machine.
- 3. Give the VM a name, and click Next.
- 4. Select the cluster as the compute resource, and click Next.
- 5. Select the Dell Apex datastore for the storage, and click Next.
- 6. Click Next.
- 7. Click Finish.
- 8. Right-click the cloned VM, and click Edit settings.
- 9. Change the number of vCPUs to 64.
- 10. Change the memory to 128 GB.
- 11. Add three VMware Paravirtual SCSI controllers, and click OK.
- 12. Right-click the cloned VM, and click Edit settings.
- 13. Click Add new device, and select Hard Disk.
- 14. Set the New Hard disk size to 1TB.
- 15. Set the Virtual Device Node to one of the new SCSI controllers.
- 16. Repeat steps 13 through 15 two more times for a total of three drives.
- 17. Click OK.
- 18. SSH into the worker VM.

19. Format the added volumes with an XFS filesystem:

```
sudo mkfs.xfs /dev/<DATA DRIVE 1>
sudo mkfs.xfs /dev/<DATA DRIVE 2>
sudo mkfs.xfs /dev/<TEMP DRIVE>
```
20. Mount the drives to the HDFS data and temp directories:

```
sudo mount /dev/<DATA DRIVE 1> /home/ubuntu/hdfs/datanode1
sudo mount /dev/<DATA DRIVE 2> /home/ubuntu/hdfs/datanode2
sudo mount /dev/<TEMP DRIVE> /home/ubuntu/hdfs/tmp
```
21. Get the UUID of each data and temp drive:

lsblk -o NAME,SIZE,MOUNTPOINT,UUID

22. Add the drives to /etc/fstab:

```
echo "UUID=[Data1 UUID] /home/ubuntu/hdfs/datanode1 xfs defaults 0 0" | sudo tee -a /etc/fstab
echo "UUID=[Data2 UUID] /home/ubuntu/hdfs/datanode2 xfs defaults 0 0" | sudo tee -a /etc/fstab
echo "UUID=[Temp UUID] /home/ubuntu/hdfs/tmp xfs defaults 0 0" | sudo tee -a /etc/fstab
```
- 23. Power off the VM.
- 24. Repeat steps 1 through 7 on the cloned VM for a total of eight worker VMs.

# Configuring and starting the cluster

- 1. Power on the manager and workers.
- 2. Create and attach two more 4TB drives to the manager.
- 3. Mount one of the drives to the hdfs tmp directory:

sudo mount /dev/<TEMP DRIVE> /home/ubuntu/hdfs/tmp

- 4. Set the hostname on the manager and each of the worker Instances by editing /etc/hostname.
- 5. Add the FQDN, hostname, and IP address of each instance VM to the /etc/hosts file on the manager and worker instances.
- 6. Verify that you can do passwordless SSH into each instance.
- 7. Run the format\_hdfs.sh script in Scrip[ts we used for testing](#page-15-0) to format the HDFS filesystem on the manager node and each of the worker nodes.
- 8. Run the start\_all.sh script in Scrip[ts we used for testing](#page-15-0) to start the Hadoop namenode, secondary namenode, yarn resource manager, Spark master on the manager node, and the Hadoop datanode, yarn nodemanager, and Spark worker process on each of the worker instances.

# Installing the PostgreSQL database for Apache Hive and configuring Hive

1. On the Manager instance VM, install PostgreSQL:

sudo apt install postgresql-12

2. Edit /etc/postgresql/pga\_hba.conf and add the following two lines:

```
local all ubuntu trust
Local all hive trust
```
3. Uncomment the listen\_addresses line in /etc/postgresql/12/main/postgresql.conf and change it to the following:

```
listen_addresses = '*'
```
4. Restart PostgreSQL:

```
sudo systemctl restart postgresql
```
- 5. Edit the hive-site.xml to match what we have in Scrip[ts we used for testing.](#page-15-0)
- 6. Create the Hive user and metastore database:

```
psql -u Ubuntu
CREATE USER hive;
ALTER ROLE hive WITH PASSWORD '<PASSWORD>'; 
CREATE DATABASE metastore;
GRANT ALL PRIVILEGES ON DATABASE metastore TO hive;
\qquad \qquad \setminus q
```
7. Initialize the hive database:

schematool -dbType ubuntu -initSchema

8. List tables under the metastore schema to make sure it worked:

```
psql -u Ubuntu -d metastore
\d
\qquad \qquad
```
9. Add the Hive path in ~/.profile, and source the environment:

```
export HIVE_HOME=/home/ubuntu/apache-hive-3.1.2-bin
source ~/.profile
```
10. Download the JDBC driver for PostgreSQL, and copy it to the following locations:

```
/home/ubuntu/spark-3.2.0-bin-hadoop3.2/jars/postgresql-42.5.0.jar
/home/ubuntu/apache-hive-3.1.2-bin/jdbc/postgresql-42.5.0.jar
/home/ubuntu/apache-hive-3.1.2-bin/lib/postgresql-42.5.0.jar
```
# Generating the 4TB dataset and creating the TPC-DS like database

1. On the manager instance, create a directory for the dataset creation and the IBM database toolkit:

mkdir /home/ubuntu/db

2. Create a directory for the dataset:

mkdir /home/ubuntu/db/data

3. Create an XFS filesystem on the remaining data drive attached to the manager instance:

sudo mkfs.xfs /dev/<DATA DRIVE>

4. Mount the data drive to the data directory you created above:

sudo mount /dev/<DATA DRIVE> /home/ubuntu/db/data

- 5. Download the TPC-DS toolkit to generate the dataset from here: [https://www.tpc.org/tpc\\_documents\\_current\\_versions/download\\_](https://www.tpc.org/tpc_documents_current_versions/download_programs/tools-download-request5.asp?bm_type=TPC-DS&bm_vers=3.2.0&mode=CURRENT-ONLY) [programs/tools-download-request5.asp?bm\\_type=TPC-DS&bm\\_vers=3.2.0&mode=CURRENT-ONLY](https://www.tpc.org/tpc_documents_current_versions/download_programs/tools-download-request5.asp?bm_type=TPC-DS&bm_vers=3.2.0&mode=CURRENT-ONLY)
- 6. Place the file you just downloaded in /home/ubuntu/db and unzip it.
- 7. Move into the tools subdirectory of the toolkit directory you just unzipped:

cd DSGen-software-code-3.2.0rc1/tools

8. Install prerequisites:

sudo apt install -y gcc make bison flex

#### 9. Compile dsdgen and dsqgen:

make clean make

#### 10. Create the dataset:

```
dsdgen -scale 4000 -dir /home/ubuntu/db/data -parallel 4 -child 1 &
dsdgen -scale 4000 -dir /home/ubuntu/db/data -parallel 4 -child 2 &
dsdgen -scale 4000 -dir /home/ubuntu/db/data -parallel 4 -child 3 &
dsdgen -scale 4000 -dir /home/ubuntu/db/data -parallel 4 -child 4 &
```
#### 11. Clone the github repository containing the IBM toolkit:

git clone https://github.com/IBM/spark-tpc-ds-performance-test.git

#### 12. Change directories into the toolkit:

cd /home/ubuntu/db/spark-tpc-ds-performance-test

#### 13. Copy the necessary files into the working directory:

```
cp src/properties/log4j.properties work/
cp src/ddl/create_database.sql work/
cp src/ddl/create_tables.sql work/
```
14. Create the following HDFS directory for Hive data:

```
hdfs dfs -mkdir -p /user/hadoop/warehouse
```
15. Change into the working directory:

```
cd work/
```
- 16. Edit log4j.properties, create\_database.sql, and create\_tables.sql to match what we have in Scri[pts we used for testing.](#page-15-0)
- 17. Go back up a directory to the toolkit home:

cd ../

- 18. Load the dataset data into the HDFS filesystem by running the load\_hdfs.sh script in Scrip[ts we used for testing](#page-15-0).
- 19. Run the following command to create the database:

```
spark-sql \
--driver-memory 6g \
--driver-java-options -Dlog4j.configuration=file:///$PWD/work/log4j.properties \
--executor-cores 2 \
--executor-memory 32g \
--conf \ spark.executor.extraJavaOptions=-Dlog4j.configuration=file:///$PWD/work//log4j.properties \
-f $PWD/work/create_database.sql
```
20. Run the following command to create the tables:

```
spark-sql \
--driver-memory 6g \
--driver-java-options -Dlog4j.configuration=file:///$PWD/work/log4j.properties \
--executor-cores 2 \
--executor-memory 32g \
--conf \ spark.executor.extraJavaOptions=-Dlog4j.configuration=file:///$PWD/work//log4j.properties \
-f $PWD/work/create_tables.sql
```
## Generating the query stream for the test

1. Navigate to the tpcds toolkit tools directory:

cd /home/ubuntu/db/DSGen-software-code-3.2.0rc1/tools

2. Create a directory for the query streams to be placed in:

mkdir /home/ubuntu/db/queries

3. Generate the query streams:

```
./dsqgen -scale 4000 \
-input \sim/db/DSGen-software-code-3.2.0rc1/query_templates/templates.lst \
-dir ~/db/DSGen-software-code-3.2.0rc1/query templates -streams 1 \
-output dir ~/db/queries/ -dialect sqlserver
```
#### 4. Rename the query streams:

mv ~/db/queries/query\_0.sql ~/db/queries/stream0.sql

# Running the power test

1. Navigate to the testing toolkit:

cd /home/ubuntu/db/spark-tpc-ds-performance-test

2. Copy the power run query script to run\_query.sh:

cp run\_query.sh.power run\_query.sh

- 3. Run the run.sh script that we have in Scri[pts we used for testing,](#page-15-0) and enter the appropriate configuration values. We used the following:
	- Number of executors: 64
	- Executor cores: 6
	- Executor memory (k, m, g): 12g
- 4. Repeat steps 1 through 3 two more times for a total of three runs.

# <span id="page-15-0"></span>Scripts we used for testing

# Configuration files

### ~/.profile

```
# ~/.profile: executed by the command interpreter for login shells.
# This file is not read by bash(1), if ~/.bash profile or ~/.bash login
# exists.
# see /usr/share/doc/bash/examples/startup-files for examples.
# the files are located in the bash-doc package.
# the default umask is set in /etc/profile; for setting the umask
# for ssh logins, install and configure the libpam-umask package.
#umask 022
# if running bash
if [ -n "$BASH_VERSION" ]; then
     # include .bashrc if it exists
     if [ -f "$HOME/.bashrc" ]; then
     . "$HOME/.bashrc"
     fi
fi
# set PATH so it includes user's private bin if it exists
if [ -d "$HOME/bin" ] ; then
     PATH="$HOME/bin:$PATH"
fi
# set PATH so it includes user's private bin if it exists
if [ -d "$HOME/.local/bin" ] ; then
     PATH="$HOME/.local/bin:$PATH"
fi
export SPARK_HOME=/home/ubuntu/spark-3.2.0-bin-hadoop3.2
export HADOOP HOME=/home/ubuntu/hadoop-3.3.1
export HADOOP CONF_DIR=$HADOOP_HOME/etc/hadoop
export HADOOP INSTALL=$HADOOP HOME
export HADOOP_MAPRED_HOME=$HADOOP_HOME
export HADOOP_COMMON_HOME=$HADOOP_HOME
export HADOOP HDFS HOME=$HADOOP HOME
export HADOOP_COMMON_LIB_NATIVE_DIR=$HADOOP_HOME/lib/native
export HADOOP_OPTS="-Djava.library.path=$HADOOP_HOME/lib/native"
export HIVE HOME=/home/ubuntu/apache-hive-3.1.2-bin
export YARN_HOME=$HADOOP_HOME
export PATH=$PATH:$HADOOP_HOME/sbin:$HADOOP_HOME/bin:$HIVE_HOME/bin:$SPARK_HOME/bin
```
### core-site.xml

```
<?xml version="1.0" encoding="UTF-8"?>
<?xml-stylesheet type="text/xsl" href="configuration.xsl"?>
\langle!--
  Licensed under the Apache License, Version 2.0 (the "License");
  you may not use this file except in compliance with the License.
  You may obtain a copy of the License at
    http://www.apache.org/licenses/LICENSE-2.0
  Unless required by applicable law or agreed to in writing, software
  distributed under the License is distributed on an "AS IS" BASIS,
  WITHOUT WARRANTIES OR CONDITIONS OF ANY KIND, either express or implied.
  See the License for the specific language governing permissions and
  limitations under the License. See accompanying LICENSE file.
-->
<!-- Put site-specific property overrides in this file. -->
<configuration>
<property>
<name>fs.defaultFS</name>
<value>hdfs://[Manager IP Address]:9000</value>
</property>
<property>
<name>hadoop.tmp.dir</name>
<value>/home/ubuntu/hdfs/tmp</value>
</property>
</configuration>
```
### hdfs-site.xml

<?xml version="1.0" encoding="UTF-8"?>

```
<?xml-stylesheet type="text/xsl" href="configuration.xsl"?>
\lt ! - Licensed under the Apache License, Version 2.0 (the "License");
   you may not use this file except in compliance with the License.
   You may obtain a copy of the License at
    http://www.apache.org/licenses/LICENSE-2.0
   Unless required by applicable law or agreed to in writing, software
   distributed under the License is distributed on an "AS IS" BASIS,
   WITHOUT WARRANTIES OR CONDITIONS OF ANY KIND, either express or implied.
   See the License for the specific language governing permissions and
  limitations under the License. See accompanying LICENSE file.
--&><!-- Put site-specific property overrides in this file. -->
<configuration>
<property>
<name>dfs.replication</name>
<value>3</value>
</property>
<property>
<name>dfs.name.dir</name>
<value>file:///home/ubuntu/hdfs/namenode</value>
</property>
<property>
<name>dfs.data.dir</name>
<value>file:///home/ubuntu/hdfs/datanode1,file:///home/ubuntu/hdfs/datanode2</value>
</property>
<property>
   <name>dfs.client.read.shortcircuit</name>
  <value>true</value>
</property>
<property>
   <name>dfs.domain.socket.path</name>
   <value>/home/ubuntu/hdfs/socket</value>
</property>
</configuration>
```
### mapred-site.xml

```
<?xml version="1.0"?>
<?xml-stylesheet type="text/xsl" href="configuration.xsl"?>
< 1 - - Licensed under the Apache License, Version 2.0 (the "License");
   you may not use this file except in compliance with the License.
   You may obtain a copy of the License at
    http://www.apache.org/licenses/LICENSE-2.0
   Unless required by applicable law or agreed to in writing, software
   distributed under the License is distributed on an "AS IS" BASIS,
   WITHOUT WARRANTIES OR CONDITIONS OF ANY KIND, either express or implied.
   See the License for the specific language governing permissions and
   limitations under the License. See accompanying LICENSE file.
--&><!-- Put site-specific property overrides in this file. -->
<configuration>
<property>
<name>mapreduce.framework.name</name>
<value>yarn</value>
</property>
</configuration>
```
### spark-defaults.conf

```
#
# Licensed to the Apache Software Foundation (ASF) under one or more
# contributor license agreements. See the NOTICE file distributed with
# this work for additional information regarding copyright ownership.
# The ASF licenses this file to You under the Apache License, Version 2.0
# (the "License"); you may not use this file except in compliance with
# the License. You may obtain a copy of the License at
#
    http://www.apache.org/licenses/LICENSE-2.0
#
# Unless required by applicable law or agreed to in writing, software
# distributed under the License is distributed on an "AS IS" BASIS,
# WITHOUT WARRANTIES OR CONDITIONS OF ANY KIND, either express or implied.
# See the License for the specific language governing permissions and
# limitations under the License.
#
# Default system properties included when running spark-submit.
# This is useful for setting default environmental settings.
# Example:
                                   spark://master:7077<br>true
# spark.eventLog.enabled<br># spark.eventLog.dir
# spark.eventLog.dir hdfs://namenode:8021/directory
                                   org.apache.spark.serializer.KryoSerializer<br>5q
# spark.driver.memory
# spark.executor.extraJavaOptions -XX:+PrintGCDetails -Dkey=value -Dnumbers="one two three"
spark.master yarn
spark.eventLog.enabled true<br>spark.eventLog.dir hdfs
spark.eventLog.dir hdfs://[Manager IP Address]:9000/user/ubuntu/logs
                                    org.apache.spark.serializer.KryoSerializer.<br>/user/ubuntu/warehouse
spark.sql.warehouse.dir
```
### hive-site.xml

```
<configuration>
<property>
   <name>javax.jdo.option.ConnectionURL</name>
   <value>jdbc:postgresql://localhost:5432/metastore</value>
</property>
<property>
  <name>javax.jdo.option.ConnectionDriverName</name>
   <value>org.postgresql.Driver</value>
</property>
<property>
<name>javax.jdo.option.ConnectionUserName</name>
  <value>hive</value>
</property>
<property>
   <name>javax.jdo.option.ConnectionPassword</name>
   <value>Password1!</value>
</property>
</configuration>
```
### format\_hdfs.sh

```
#!/bin/bash
rm -rf /home/ubuntu/hdfs/tmp/*
rm -rf /home/ubuntu/hdfs/namenode/*
rm -rf /home/ubuntu/hdfs/datanode1/*
rm -rf /home/ubuntu/hdfs/datanode2/*
$HADOOP HOME/bin/hdfs namenode -format
for i in $(cat workers);
do
      ssh ${i} 'rm -rf /home/ubuntu/hdfs/tmp/*'
      ssh ${i} 'rm -rf /home/ubuntu/hdfs/namenode/*'
     ssh ${i} 'rm -rf /home/ubuntu/hdfs/datanode1/*'
     ssh ${i} 'rm -rf /home/ubuntu/hdfs/datanode2/*'
     ssh ${i} '/home/ubuntu/hadoop-3.3.4/bin/hdfs namenode -format'
done
```
## load hdfs.sh

```
#!/bin/bash
cd src/data/
for i in *;
do
      echo "$i, /home/ubuntu/db/data/${i}_[1-4]*.dat"
      hdfs dfs -mkdir -p /user/ubuntu/db/4tb/data/$i/
     hdfs dfs -put -t 4 /home/ubuntu/db/data/${i}_[1-4]*.dat /user/ubuntu/db/4tb/data/$i/
done
```
### start\_all.sh

```
#!/bin/bash
sudo $HADOOP HOME/bin/hdfs --daemon start namenode
sudo $HADOOP_HOME/bin/hdfs --daemon start secondarynamenode
sudo $HADOOP_HOME/bin/yarn --daemon start resourcemanager
sudo $SPARK_HOME/sbin/start-master.sh
for i in $(cat ~/scripts/workers);
do
      ssh ${i} 'sudo /home/ubuntu/hadoop-3.3.1/bin/hdfs --daemon start datanode'
      ssh ${i} 'sudo /home/ubuntu/hadoop-3.3.1/bin/yarn --daemon start nodemanager'
      ssh ${i} 'sudo /home/ubuntu/spark-3.2.0-bin-hadoop3.2/sbin/start-worker.sh spark://[Manager 
IP Address]:7077'
done
```
### stop all.sh

```
#!/bin/bash
for i in $(cat ~/scripts/workers);
do
      ssh ${i} "sudo /home/ubuntu/hadoop-3.3.1/bin/hdfs --daemon stop datanode"
      ssh ${i} "sudo /home/ubuntu/hadoop-3.3.1/bin/yarn --daemon stop nodemanager"
      ssh ${i} "sudo /home/ubuntu/spark-3.2.0-bin-hadoop3.2/sbin/stop-worker.sh spark://manager:7077"
done
sudo $SPARK_HOME/sbin/stop-master.sh
sudo $HADOOP HOME/bin/yarn --daemon stop resourcemanager
sudo $HADOOP_HOME/bin/hdfs --daemon stop secondarynamenode
sudo $HADOOP_HOME/bin/hdfs --daemon stop namenode
```
## log4j.properties

```
#
# Licensed to the Apache Software Foundation (ASF) under one or more
# contributor license agreements. See the NOTICE file distributed with
# this work for additional information regarding copyright ownership.
# The ASF licenses this file to You under the Apache License, Version 2.0
# (the "License"); you may not use this file except in compliance with
# the License. You may obtain a copy of the License at
#
     http://www.apache.org/licenses/LICENSE-2.0
#
# Unless required by applicable law or agreed to in writing, software
# distributed under the License is distributed on an "AS IS" BASIS,
# WITHOUT WARRANTIES OR CONDITIONS OF ANY KIND, either express or implied.
# See the License for the specific language governing permissions and
# limitations under the License.
#
# Set everything to be logged to the console
###Custom log file
log4j.rootCategory=INFO, file
log4j.appender.file=org.apache.log4j.RollingFileAppender
log4j.appender.file.File=/home/ubuntu/db/spark-tpc-ds-performance-test/log/spark-tpcds.log
log4j.appender.file.ImmediateFlush=true
## Set the append to false, overwrite
log4j.appender.file.Append=false
log4j.appender.file.MaxFileSize=100MB
log4j.appender.file.MaxBackupIndex=10
##Define the layout for file appender
log4j.appender.file.layout=org.apache.log4j.PatternLayout
log4j.appender.file.layout.ConversionPattern=%d{yyyy-MM-dd HH:mm:ss} %-5p %c{1}:%L - %m%n
# Set the default spark-shell log level to WARN. When running the spark-shell, the
# log level for this class is used to overwrite the root logger's log level, so that
# the user can have different defaults for the shell and regular Spark apps.
log4j.logger.org.apache.spark.repl.Main=WARN
# Settings to quiet third party logs that are too verbose
log4j.logger.org.spark_project.jetty=WARN
log4j.logger.org.spark_project.jetty.util.component.AbstractLifeCycle=ERROR
log4j.logger.org.apache.spark.repl.SparkIMain$exprTyper=INFO
log4j.logger.org.apache.spark.repl.SparkILoop$SparkILoopInterpreter=INFO
log4j.logger.org.apache.parquet=ERROR
log4j.logger.parquet=ERROR
# SPARK-9183: Settings to avoid annoying messages when looking up nonexistent UDFs in SparkSQL 
with Hive support
log4j.logger.org.apache.hadoop.hive.metastore.RetryingHMSHandler=FATAL
log4j.logger.org.apache.hadoop.hive.ql.exec.FunctionRegistry=ERROR
```
### create\_database.sql

CREATE DATABASE IF NOT EXISTS TPCDS COMMENT 'For TPCDS at 4TB scale factor';

```
create_tables.sql
```

```
------------------------------------------------------------------------------
-- Licensed Materials - Property of IBM
--
-- (C) COPYRIGHT International Business Machines Corp. 2014
-- All Rights Reserved.
--
-- US Government Users Restricted Rights - Use, duplication or
-- disclosure restricted by GSA ADP Schedule Contract with IBM Corp.
------------------------------------------------------------------------------
USE TPCDS;
drop table if exists call center text;
create table call_center_text
(
cc_call_center_sk<br>cc_call_center_id
cc_call_center_id string,
cc_rec_start_date string,
cc_rec_end_date string,<br>cc_closed_date_sk int,
cc_closed_date_sk int,<br>cc_open_date_sk int.
cc_open_date_sk<br>cc_name
                                string,<br>string,<br>int,
cc\_classcc_employees int,<br>cc sq ft int,
cc_sq_ft<br>cc_hours
                               string,<br>string,<br>int,
cc_manager
cc_mkt_id int,
cc_mkt_class string,<br>cc_mkt_desc string,<br>cc_market_manager string,
cc mkt desc
cc_market_manager string, string, and the string, and the string, and the string, and the string, and the string, \frac{1}{2} and \frac{1}{2} and \frac{1}{2} and \frac{1}{2} and \frac{1}{2} and \frac{1}{2} and \frac{1}{2} and \frac{1}{2} 
cc_division int,<br>cc_division_name string,<br>cc_company int,
cc_division_name
cc_company_name int,<br>cc_company_name string,<br>cc_street_number string,
cc company name
cc_street_number string,<br>cc street name string,
cc_street_name string,<br>cc_street_type string,
cc_street_type string,<br>cc_suite_number string,
cc_suite_number string,<br>cc_city string,
cc_city string,<br>cc_county string,
cc_county<br>cc_state
                                string,<br>string,
cc_zip string,<br>cc country string,
cc_country string,
cc_gmt_offset double,
cc_tax_percentage double
)
ROW FORMAT DELIMITED
FIELDS TERMINATED BY '|'
STORED AS TEXTFILE
LOCATION "/user/ubuntu/db/4tb/data/call_center"
;
drop table if exists call_center;
create table call_center
using parquet
as (select * from call_center_text)
;
drop table if exists call_center_text;
drop table if exists catalog_page_text;
create table catalog_page_text
(
cp_catalog_page_sk int,<br>cp_catalog_page_id string,<br>cp start date sk int,
cp catalog page id
cp_start_date_sk int,<br>cp end date sk int,
cp_end_date_sk int,<br>cp_department string,<br>cp_catalog_number int,
cp_department string,
cp_catalog_number int,
cp_catalog_page_number int,
```

```
cp_description string,<br>cp_type string
cp_type\lambdaROW FORMAT DELIMITED
FIELDS TERMINATED BY '|'
STORED AS TEXTFILE
LOCATION "/user/ubuntu/db/4tb/data/catalog_page"
;
drop table if exists catalog_page;
create table catalog_page
using parquet
as (select * from catalog page text)
;
drop table if exists catalog_page_text;
drop table if exists catalog returns text;
create table catalog_returns_text
(
cr_returned_date_sk int,
cr_returned_time_sk int,<br>cr_item_sk int.
cr\_item\_skcr_refunded_customer_sk int,<br>cr refunded cdemo sk int,
cr_refunded_cdemo_sk int,
cr_refunded_hdemo_sk int,<br>cr_refunded_addr_sk int.
cr<sup>-refunded<sup>-addr</sup> sk</sup>
cr_returning_customer_sk int,<br>cr_returning_cdemo_sk int,
cr_returning_cdemo_sk int,<br>cr_returning_hdemo_sk int.
cr_returning_hdemo_sk int,<br>cr_returning_addr_sk int,
cr_returning_addr_sk int,<br>cr_call_center_sk int.
cr_call_center_sk int,<br>cr_catalog_page_sk int,
cr_catalog_page_sk int,<br>cr ship mode sk int,
cr_ship_mode_sk int,<br>crwarehouse sk int,
cr_warehouse_sk int,<br>cr_reason_sk int,
cr_reason_sk int,<br>cr_order_number int,
cr_order_number int,<br>cr_return_quantity int,
cr_return_quantity int,<br>cr_return_amount double,
cr_return_amount double,<br>cr_return_tax double.
cr_return_tax double,<br>cr_return_amt_inc_tax double,
cr_return_amt_inc_tax<br>cr_fee
                                 double,<br>double,
cr_return_ship_cost double,
cr_refunded_cash double,
cr_reversed_charge double,<br>cr store credit double,
cr_store_credit double<br>
cr net loss double
cr_net_loss
)
ROW FORMAT DELIMITED
FIELDS TERMINATED BY '|'
STORED AS TEXTFILE
LOCATION "/user/ubuntu/db/4tb/data/catalog_returns"
;
drop table if exists catalog_returns;
create table catalog_returns
using parquet
as (select * from catalog_returns_text)
;
drop table if exists catalog_returns_text;
drop table if exists catalog_sales_text;
create table catalog_sales_text
(
cs_sold_date_sk int,<br>cs sold time sk int,
cs_sold_time_sk int,<br>cs_ship_date_sk int,<br>cs_bill_customer_sk int,
cs_ship_date_sk
cs_bill_customer_sk int,<br>cs_bill_cdemo_sk int,
cs_bill_cdemo_sk int,<br>cs_bill_hdemo_sk int,
cs_bill_hdemo_sk int,<br>cs_bill_addr_sk int.
cs_bill_addr_sk int,<br>cs_ship_customer_sk int,
cs_ship_customer_sk int,<br>cs_ship_cdemo_sk int,
cs_ship_cdemo_sk int,<br>cs_ship_hdemo_sk int.
cs ship hdemo sk
```

```
cs_ship_addr_sk int,<br>int, int, int, int,
cs_call_center_sk int,<br>cs catalog page sk int,
cs_catalog_page_sk int,<br>cs_ship_mode_sk int,<br>cs_warehouse_sk int,
cs ship mode sk
cs_warehouse_sk int,<br>cs_item_sk int,
cs_item_sk int,<br>cs_promo_sk int,
cs_promo_sk int,<br>cs order number int,
cs_order_number int,<br>cs_quantity int.
cs_quantity int,<br>cs_wholesale_cost double,
cs_wholesale_cost double,
cs_list_price double,
cs_sales_price double,
cs_ext_discount_amt double,
cs_ext_sales_price double,
cs_ext_wholesale_cost double,
cs_ext_list_price double,
cs_ext_tax double,
cs_coupon_amt double,<br>cs ext ship cost double,
cs_ext_ship_cost double,<br>
cs net paid double,
cs_net_paid double,<br>cs_net_paid_inc_tax double,<br>cs_net_paid_inc_ship double,
cs_{net}pat\_paid\_inc\_taxcs_net_paid_inc_ship
cs_net_paid_inc_ship_tax double,
cs_net_profit
)
ROW FORMAT DELIMITED
FIELDS TERMINATED BY '|'
STORED AS TEXTFILE
LOCATION "/user/ubuntu/db/4tb/data/catalog_sales"
;
drop table if exists catalog_sales;
create table catalog_sales
using parquet
as (select * from catalog_sales_text)
;
drop table if exists catalog_sales_text;
drop table if exists customer text;
create table customer text
(
c_customer_sk int,<br>c_customer_id string,
c_customer_id stri<br>c current cdemo sk int,
c_current_cdemo_sk int,<br>c current hdemo sk int,
c_current_hdemo_sk int,<br>c current addr sk int,
c current addr sk
c_first_shipto_date_sk int,
c_first_sales_date_sk int,<br>c salutation string,
c_salutation string<br>c first name string,
c_first_name string,<br>c_last_name string,
c_last_name string,
c_preferred_cust_flag string,
c_birth_day int,<br>c_birth_month int.
c_birth_month int,<br>c_birth_year int,
c birth year
c_birth_country<br>c login
                            string,<br>string,<br>string,
c_email_address string<br>c last review date string
c<sup>-last</sup>-review_date
)
ROW FORMAT DELIMITED
FIELDS TERMINATED BY '|'
STORED AS TEXTFILE
LOCATION "/user/ubuntu/db/4tb/data/customer"
;
drop table if exists customer;
create table customer
using parquet
as (select * from customer_text)
;
drop table if exists customer_text;
```

```
drop table if exists customer address text;
create table customer_address_text
(<br>ca address sk
ca_address_sk int,
ca_address_id string,
ca_street_number string,
ca_street_name string,
ca_street_type string,<br>ca_suite_number string,
ca_suite_number<br>ca_city
ca_city string,<br>ca_county string,
                          string,<br>string,
ca_state<br>ca_zip
ca_zip string,<br>ca_country string,<br>ca_gmt_offset double,
ca_country string,
ca_gmt_offset double,
ca_location_type string
)
ROW FORMAT DELIMITED
FIELDS TERMINATED BY '|'
STORED AS TEXTFILE
LOCATION "/user/ubuntu/db/4tb/data/customer_address"
;
drop table if exists customer_address;
create table customer_address
using parquet
as (select * from customer_address_text)
;
drop table if exists customer_address_text;
drop table if exists customer demographics text;
create table customer_demographics_text
cd demo sk
cd_demo_sk int,<br>cd_gender string,
cd_gender string,
cd_marital_status string,
cd_education_status string,
cd_purchase_estimate int,<br>cd_credit_rating string,<br>cd dep count int,
cdcredictratingcd_dep_count int,<br>cd_dep_employed_count int,
cd_dep_employed_count int<br>cd_dep_college_count int
cd_dep_college_count
)
ROW FORMAT DELIMITED
FIELDS TERMINATED BY '|'
STORED AS TEXTFILE
LOCATION "/user/ubuntu/db/4tb/data/customer_demographics"
;
drop table if exists customer demographics;
create table customer_demographics
using parquet
as (select * from customer demographics text)
;
drop table if exists customer demographics text;
drop table if exists date dim text;
create table date_dim_text
(
d_date_sk int,
d_date_sk int,<br>d_date_id string,<br>d date string,
                          string,<br>int,
d_month_seq int,<br>d_week seq int,
d_week_seq int,<br>d_quarter_seq int,
d_quarter_seq int,<br>d_year int,
d_year<br>d dow
                           int,<br>int,
d_moy int, d_dom int,
d_dom int, <br>d_qoy int,
d_qoy int,<br>d fv vear int,
d_fy_year int,<br>d_fy_quarter_seq int,
d_fy_quarter_seq int,<br>d_fy_week_seq int,
d_fy_week_seq int,<br>d_day_name string,
d day name
```

```
d_quarter_name string,<br>d_holiday string,
d_holiday string,
d_weekend string,
d_following_holiday string,
d_first_dom int,
d_last_dom int,<br>d_same_day_ly int,<br>d_same_day_lq int,<br>d_current_day string,<br>d_current_day string,
d_same_day_ly
d same day 1qd_current_day string,<br>d_current_week string,
d_current_week string,<br>d_current_month string,<br>d_current_quarter string,
d current month
d_current_quarter string<br>d current year string
d_current_year
\lambdaROW FORMAT DELIMITED
FIELDS TERMINATED BY '|'
STORED AS TEXTFILE
LOCATION "/user/ubuntu/db/4tb/data/date_dim"
;
drop table if exists date_dim;
create table date_dim
using parquet
as (select * from date_dim_text)
;
drop table if exists date dim text;
drop table if exists household_demographics_text;
create table household_demographics_text
(
hd_demo_sk int,
hd_income_band_sk int,<br>hd_buy_potential string,<br>hd_dep_count int,
hd buy potential
hd_dep_count int<br>hd_vehicle_count int
hd_vehicle_count
)
ROW FORMAT DELIMITED
FIELDS TERMINATED BY '|'
STORED AS TEXTFILE
LOCATION "/user/ubuntu/db/4tb/data/household_demographics"
;
drop table if exists household_demographics;
create table household_demographics
using parquet
as (select * from household demographics text)
;
drop table if exists household_demographics_text;
drop table if exists income band text;
create table income_band_text
(
ib_income_band_sk int,
ib_lower_bound int,<br>ib_upper_bound int
ib_upper_bound
)
ROW FORMAT DELIMITED
FIELDS TERMINATED BY '|'
STORED AS TEXTFILE
LOCATION "/user/ubuntu/db/4tb/data/income_band"
;
drop table if exists income_band;
create table income band
using parquet
as (select * from income_band_text)
;
drop table if exists income_band_text;
drop table if exists inventory text;
create table inventory_text
(
inv_date_sk int,
inv_item_sk int,<br>inv_warehouse_sk int,
inv warehouse sk
```

```
inv quantity on hand bigint
)
ROW FORMAT DELIMITED
FIELDS TERMINATED BY '|'
STORED AS TEXTFILE
LOCATION "/user/ubuntu/db/4tb/data/inventory"
;
drop table if exists inventory;
create table inventory
using parquet
as (select * from inventory text)
;
drop table if exists inventory_text;
drop table if exists item text;
create table item_text
(
i_item_sk int,
i_item_id string,
i_rec_start_date string,
i_rec_end_date string,
i_item_desc string,<br>i_current price double,
i_current_price double,<br>i_wholesale_cost double,<br>i_brand_id int,
i_wholesale_cost
i_brand_id int,<br>i brand int,<br>i brand string,
i_brand stri<br>i_class_id int,
i_class_id int,<br>i_class string,<br>i_category_id int,
i_class string,
i_category_id int,
i_category string,
i_manufact_id int,
i<sup>-</sup>manufact<br>i<sup>-size</sup>
                           int,<br>string,<br>int,<br>string,<br>string,
i_formulation
i_color<br>i_units
                              string,<br>string,<br>string,
i_container string, string, string, string, string, string, string, string, string, string, string, string, str<br>intervals and string, string, string, string, string, string, string, string, string, string, string, string,
i_manager_id int,<br>i_product_name string
i product name
)
ROW FORMAT DELIMITED
FIELDS TERMINATED BY '|'
STORED AS TEXTFILE
LOCATION "/user/ubuntu/db/4tb/data/item"
;
drop table if exists item;
create table item
using parquet
as (select * from item_text)
;
drop table if exists item_text;
drop table if exists promotion_text;
create table promotion_text
(<br>p promo sk
p_promo_sk int,
p_promo_id string,
p<sup>\leftarrowstart\leftarrowdate\leftarrowsk</sup>
p_end_date_sk int,<br>p_item_sk int,
p_item_sk int,<br>p_cost double,
p_cost double,
p response target
p_promo_name
p channel dmail
p_{channel}<sub>email</sub>
p_channel_catalog string,<br>p_channel_tv string,<br>p_channel_radio string,<br>p_channel_press string,
p_channel_tv string,
p_channel_radio string,<br>p_channel_press string,<br>p_channel_event string,
p channel press
p_channel_event<br>p_channel_demo
                        paring,<br>string,<br>string,
p_{channel} details
```

```
p_purpose string,<br>p discount active string
p_discount_active
 )
 ROW FORMAT DELIMITED
FIELDS TERMINATED BY '|'
STORED AS TEXTFILE
LOCATION "/user/ubuntu/db/4tb/data/promotion"
 ;
 drop table if exists promotion;
create table promotion
using parquet
as (select * from promotion text)
 ;
 drop table if exists promotion_text;
drop table if exists reason text;
create table reason_text
 (
 r_reason_sk int,
r_reason_sk int,<br>r_reason_id string,<br>r reason_desc string
r<sub>_</sub>reason_desc
 )
 ROW FORMAT DELIMITED
FIELDS TERMINATED BY '|'
STORED AS TEXTFILE
LOCATION "/user/ubuntu/db/4tb/data/reason"
 ;
 drop table if exists reason;
create table reason
using parquet
as (select * from reason text)
 ;
 drop table if exists reason_text;
drop table if exists ship mode text;
create table ship_mode_text
(
sm_ship_mode_sk int,<br>sm_ship_mode_id string,
sm_ship_mode_id<br>sm_type
sm_type string,<br>sm_code string,
                                      string,<br>string,
sm_carrier string<br>sm_contract string
sm_contract
 )
 ROW FORMAT DELIMITED
FIELDS TERMINATED BY '|'
STORED AS TEXTFILE
LOCATION "/user/ubuntu/db/4tb/data/ship_mode"
 ;
 drop table if exists ship_mode;
create table ship_mode
using parquet
as (select * from ship mode text)
 ;
 drop table if exists ship_mode_text;
drop table if exists store text;
create table store_text
 (
 s_store_sk int,
\begin{tabular}{ll} s\_store\_id & string, \\ s\_rec\_start\_date & string, \\ s\_rec\_end\_date & string, \end{tabular}s rec start date
s_rec_end_date string, string, string, string, string, string, string, string, string, string, string, string, string, string, string, string, string, string, string, string, string, string, string, string, string, string,
s_closed_date_sk int,<br>s_store_name string,
s_store_name string, string, string, string, string, string, string, string, string, string, string, string, string, string, string, string, string, string, string, string, string, string, string, string, string, string, s
s_number_employees int<br>s floor space int,
s_floor_space<br>s_hours
                                      string,<br>string,
s<sup>-</sup>manager string, string, string, string, string, string, string, string, string, string, string, string, string, string, string, string, string, string, string, string, string, string, string, string, string, string, st
s_market_id int,<br>s_geography_class string,
s_geography_class string,<br>s market desc string,
s market desc
```

```
s_market_manager string,
s_division_id<br>s division name
s_division_name string,
\begin{tabular}{ll} $\texttt{s\_company\_id}$ & $\texttt{int}$, \\ $\texttt{s\_company\_name}$ & $\texttt{string}$, \\ $\texttt{s\_street\_name}$ & $\texttt{string}$, \\ \end{tabular}s_company_name
s street number
s_street_name string,<br>s_street_type string,<br>s suite number string,
s street type
s_suite_number<br>s city
s_city string,<br>s county string,
s_county string,
s_state string,
s_zip string,<br>s_country string,<br>s_gmt_offset double,
s_country string,
s_gmt_offset double,
s_tax_precentage double
\lambdaROW FORMAT DELIMITED
FIELDS TERMINATED BY '|'
STORED AS TEXTFILE
LOCATION "/user/ubuntu/db/4tb/data/store"
;
drop table if exists store;
create table store
using parquet
as (select * from store text)
;
drop table if exists store_text;
drop table if exists store returns text;
create table store_returns_text
(
sr_returned_date_sk int,
\begin{tabular}{ll} \bf s r\_returned\_date\_sk & \tt int, \\ \bf s r\_return\_time\_sk & \tt int, \\ \bf s r\_item\_sk & \tt int, \\ \end{tabular}s_{\text{r}} item_sk int,<br>sr customer sk int,
sr_customer_sk int,<br>sr cdemo sk int,
\begin{array}{lll} \texttt{sr\_cdemo\_sk} & \texttt{int,} \\ \texttt{sr\_hdemo\_sk} & \texttt{int,} \\ \texttt{sr\_addr\_sk} & \texttt{int,} \end{array}srhdemosksr_addr_sk int,<br>sr store sk int,
\begin{minipage}{.4\linewidth} \texttt{sr\_store\_sk} & \texttt{int,} \\ \texttt{sr\_reason\_sk} & \texttt{int,} \end{minipage}sr_reason_sk int,<br>sr_ticket_number int.
sr_ticket_number int,<br>sr return quantity int,
sr_return_quantity int,<br>sr_return_amt double,
\frac{1}{\sqrt{2}} return_amt
sr_return_tax double,
sr_return_amt_inc_tax double,
sr_fee double,
sr_return_ship_cost double,<br>sr refunded cash double,
sr_refunded_cash double,<br>sr reversed charge double,
sr_reversed_charge double,<br>sr store credit double,
sr_store_credit double<br>sr net loss double
sr<sup>-net loss</sup>
)
ROW FORMAT DELIMITED
FIELDS TERMINATED BY '|'
STORED AS TEXTFILE
LOCATION "/user/ubuntu/db/4tb/data/store_returns"
;
drop table if exists store_returns;
create table store_returns
using parquet
as (select * from store_returns_text)
;
drop table if exists store_returns_text;
drop table if exists store sales text;
create table store sales text
(
\begin{tabular}{ll} \tt ss\_sold\_date\_sk & \tt int, \\ \tt ss\_sold time sk & \tt int, \end{tabular}ss_sold_time_sk int,<br>ss_item_sk int,
ss_item_sk int,<br>ss customer sk int,
ss customer sk
```

```
ss_cdemo_sk int,<br>ss hdemo_sk int,
ss_hdemo_sk int,<br>ss_addr_sk int,
ss_addr_sk int,<br>ss_store_sk int,
ss_store_sk int,<br>ss_promo_sk int,
ss_promo_sk int,<br>ss ticket number int,
ss_ticket_number int,<br>ss quantity int,
ss_quantity int,<br>ss wholesale cost double,
ss_wholesale_cost double,<br>ss_list price double,
ss_list_price double,<br>ss_sales_price double,
ss_sales_price double,<br>ss_ext_discount_amt double,<br>ss ext_sales_price double,
ss<sup>-</sup>ext discount amt
ss_ext_sales_price
ss_ext_wholesale_cost double,
ss_ext_list_price double,
ss_ext_tax double,
ss_coupon_amt double,<br>ss_net_paid double,<br>ss_net_paid_inc_tax double,
ss_net_paid
ss_net_paid_inc_tax double<br>ss_net_profit double
ss_net_profit
)
ROW FORMAT DELIMITED
FIELDS TERMINATED BY '|'
STORED AS TEXTFILE
LOCATION "/user/ubuntu/db/4tb/data/store_sales"
;
drop table if exists store_sales;
create table store_sales
using parquet
as (select * from store sales text)
;
drop table if exists store_sales_text;
drop table if exists time dim text;
create table time_dim_text
(
t_time_sk int,<br>t_time_id stri
                              string,<br>int.
t_time int,<br>t_hour int,
t_hour int,<br>t_minute int,
t_minute int,<br>t_second int,
t_second int,<br>t am pm string,
t_am_pm string,<br>t shift string,
t_shift string,<br>t_sub_shift string,
t_sub_shift string<br>t_meal_time string
tmealtime)
ROW FORMAT DELIMITED
FIELDS TERMINATED BY '|'
STORED AS TEXTFILE
LOCATION "/user/ubuntu/db/4tb/data/time_dim"
;
drop table if exists time_dim;
create table time_dim
using parquet
as (select * from time_dim_text)
;
drop table if exists time_dim_text;
drop table if exists warehouse text;
create table warehouse_text
(
w_warehouse_sk int,<br>w_warehouse_id string,
w_warehouse_id string,<br>w_warehouse_name string,
w_warehouse_name string,<br>w_warehouse_sq_ft int,<br>w_street_number string,
w<sup>-</sup>warehouse<sup>-</sup>sq_ft
w_street_number string,<br>w_street_name string,
w_street_name string,<br>w_street_type string,
w_street_type string,<br>w suite number string,
w<sup>-</sup>suite<sub>-number</sub><br>w city
                               string,<br>string,
w_county string,<br>w_state string,
w<sup>-</sup>state
```

```
w_zip string,<br>w_country string,
w_country string<br>w_qmt offset double
w<sup>-</sup>gmt offset
)
ROW FORMAT DELIMITED
FIELDS TERMINATED BY '|'
STORED AS TEXTFILE
LOCATION "/user/ubuntu/db/4tb/data/warehouse"
;
drop table if exists warehouse;
create table warehouse
using parquet
as (select * from warehouse text)
;
drop table if exists warehouse text;
drop table if exists web page text;
create table web_page_text
(
wp_web_page_sk int,
wp_web_page_id string,<br>wp_rec_start_date string,
wp_rec_start_date string,<br>wp_rec_end_date string,
wp_rec_end_date stri<br>wp_creation_date_sk int,
wp_creation_date_sk int,<br>wp_access_date_sk int,
wp\_access\_date\_sk int,<br>
wp\_autogen\ flag string,
wp_autogen_flag strin<br>wp_customer_sk int,
wp\_customer\_sk<br>wp\_urlstring,<br>string,
wp_type stri<br>wp char count int,
wp\_char\_count int,<br>
wp\_link\_count int,
wp_link_count int,<br>wp_image_count int,
wp_image_count int<br>wp_max_ad_count int
wp\_max\_ad count
)
ROW FORMAT DELIMITED
FIELDS TERMINATED BY '|'
STORED AS TEXTFILE
LOCATION "/user/ubuntu/db/4tb/data/web_page"
;
drop table if exists web_page;
create table web_page
using parquet
as (select * from web_page_text)
;
drop table if exists web_page_text;
drop table if exists web returns text;
create table web_returns_text
(
wr_returned_date_sk int,
wr_returned_time_sk int,<br>wr_item_sk int,
wr_item_sk int,
wr_refunded_customer_sk int,
wr_refunded_cdemo_sk int,<br>wr_refunded_hdemo_sk int.
wr_refunded_hdemo_sk int,<br>wr_refunded_addr_sk int.
wr refunded addr sk
\overline{ur} returning customer sk int,
wr_returning_cdemo_sk int,
wr_returning_hdemo_sk int,
wr_returning_addr_sk int,<br>wrweb page sk int,
wr_web_page_sk int,<br>wr_reason_sk int,
wr_reason_sk int,<br>wr_order_number int,
wr_order_number int,<br>wr return quantity int,
wr_return_quantity int,<br>wr_return_amt double.
wr_return_amt double,<br>wr_return_tax double.
wr_return_tax double,<br>wr_return_amt_inc_tax double,
wr_return_amt_inc_tax double,<br>wr_fee double.
wr_fee double,<br>wr_return_ship_cost double,
wr_return_ship_cost double,<br>wr_refunded_cash double,
wr_refunded_cash double,<br>wr_reversed_charge double,
wr_reversed_charge double,<br>wr_account_credit double,
wr account credit
```

```
wr net loss double
)
ROW FORMAT DELIMITED
FIELDS TERMINATED BY '|'
STORED AS TEXTFILE
LOCATION "/user/ubuntu/db/4tb/data/web_returns"
;
drop table if exists web_returns;
create table web_returns
using parquet
as (select * from web returns text)
;
drop table if exists web_returns_text;
drop table if exists web sales text;
create table web_sales_text
(
ws_sold_date_sk int,
ws_sold_time_sk int,<br>ws ship date sk int,
ws_ship_date_sk int,<br>ws_item_sk int,<br>int,
ws_item_sk int,<br>ws_bill_customer_sk int,
ws_bill_customer_sk int,<br>ws_bill_cdemo_sk int,
ws_bill_cdemo_sk int,<br>ws_bill_hdemo_sk int,
ws_bill_hdemo_sk int,<br>ws_bill_addr_sk int.
\overline{\text{ws\_bill\_addr\_sk}} int,<br>ws ship customer sk int,
ws_ship_customer_sk int,<br>ws ship cdemo sk int,
ws_ship_cdemo_sk int,<br>ws_ship_hdemo_sk int.
ws_ship_hdemo_sk int,
ws_ship_addr_sk int,<br>ws web page sk int,
ws_web_page_sk int,<br>ws_web_site_sk int,<br>ws_ship_mode_sk int,
wswebsiteskws_ship_mode_sk int,<br>ws_warehouse_sk int,
ws_warehouse_sk int,<br>ws_promo_sk int,
ws_promo_sk int,<br>ws order number int,
ws_order_number int,<br>ws_quantity int,
ws_quantity int,<br>ws_wholesale_cost double,<br>double
ws_wholesale_cost double,<br>ws_list_price double,<br>ws_sales_price double,
ws_list_price<br>ws_sales_price
ws_sales_price double,
ws_ext_discount_amt double,
ws_ext_sales_price double,
ws_ext_wholesale_cost double,
ws_ext_list_price double,
ws_ext_tax double,
ws_coupon_amt double,<br>ws_ext_ship_cost double,
ws_ext_ship_cost double,<br>ws net paid double,
ws_net_paid_inc_tax double,<br>ws_net_paid_inc_tax double,<br>ws_net_paid_inc_ship double,
ws_net_paid_inc_tax
ws_net_paid_inc_ship
ws_net_paid_inc_ship_tax double,<br>ws_net_profit double
ws_net_profit
)
ROW FORMAT DELIMITED
FIELDS TERMINATED BY '|'
STORED AS TEXTFILE
LOCATION "/user/ubuntu/db/4tb/data/web_sales"
;
drop table if exists web_sales;
create table web_sales
using parquet
as (select * from web_sales_text)
;
drop table if exists web_sales_text;
drop table if exists web site text;
create table web_site_text
(
web_site_sk int,
web_site_id string,<br>web_rec_start_date string,
web_rec_start_date string,<br>web rec end date string,
web_rec_end_date string,<br>web name string,
web name
```

```
web_open_date_sk int,
web_close_date_sk int,
web_class string,
web_manager string,
web_mkt_id int,
web_mkt_class string,
web_mkt_desc string,
web_market_manager string,
web_company_id int,
web_company_name string,
web_street_number string,
web_street_name string,
web_street_type string,
web_suite_number string,
web_city string,
web_county string,
web_state string,
web_zip string,
web_country string,
web_gmt_offset double,
web_tax_percentage double
)
ROW FORMAT DELIMITED
FIELDS TERMINATED BY '|'
STORED AS TEXTFILE
LOCATION "/user/ubuntu/db/4tb/data/web_site"
;
drop table if exists web_site;
create table web_site
using parquet
as (select * from web_site_text)
;
drop table if exists web_site_text;
```
### workers

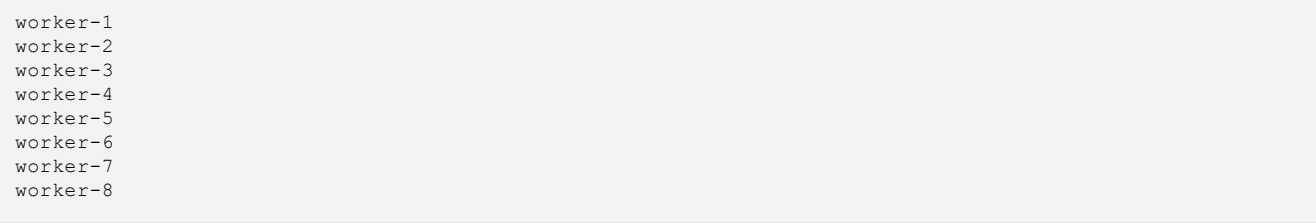

### yarn-site.xml

```
<?xml version="1.0"?>
<! --
  Licensed under the Apache License, Version 2.0 (the "License");
  you may not use this file except in compliance with the License.
  You may obtain a copy of the License at
    http://www.apache.org/licenses/LICENSE-2.0
 Unless required by applicable law or agreed to in writing, software
 distributed under the License is distributed on an "AS IS" BASIS,
  WITHOUT WARRANTIES OR CONDITIONS OF ANY KIND, either express or implied.
  See the License for the specific language governing permissions and
  limitations under the License. See accompanying LICENSE file.
--&><configuration>
<property>
<name>mapreduceyarn.nodemanager.aux-services</name>
<value>mapreduce_shuffle</value>
</property>
<property>
<name>yarn.resourcemanager.hostname</name>
<value>[Manager IP Address]</value>
</property>
<property>
<name>yarn.nodemanager.resource.memory-mb</name>
<value>131072</value>
</property>
<property>
<name>yarn.scheduler.maximum-allocation-mb</name>
<value>128450</value>
</property>
<property>
<name>yarn.nodemanager.resource.cpu-vcores</name>
<value>64</value>
</property>
<property>
<name>yarn.scheduler.maximum-allocation-vcores</name>
<value>64</value>
</property>
</configuration>
```
# Scripts

# run\_query.sh.power

```
#!/bin/bash
date=$(date '+%Y%m%d_%H%M%S')
num_executors=${1}
exec_cores=${2}
exec_mem=${3}
results=/home/ubuntu/results
mkdir -p ${results}
#Copy yarn-site.xml file for the correct size instance
#cp ~/yarn-site-${instance_size}.xml $HADOOP_HOME/etc/hadoop/yarn-site.xml
#for i in {1..8};
#do
# scp ~/yarn-site-${instance size}.xml worker-${i}:$HADOOP_HOME/etc/hadoop/yarn-site.xml
#done
#
#sleep 5
#Start spark, hadoop, yarn on manager and worker nodes
~/scripts/start_all.sh
#Cleanup previous runs
pkill nmon
rm *.nmon
for i in {1..8};
do
         ssh worker-${i} 'pkill nmon'
     ssh worker-${i} 'rm /home/ubuntu/*.nmon'
done
#Make results directory
mkdir -p ${results}/${date}
#Start nmon on Manager node
nmon -f -t -s 5 -c 2000
#Start nmon on Worker nodes
for i in {1..8};
do
     ssh worker-${i} 'nmon -f -t -s 5 -c 2147483647'
done
sleep 10
#Run power test
echo "starting at ${date} with 64 vCPUs, ${num executors} execs with ${exec cores} cores and
${exec_mem} mem."
stream=0
nohup spark-sql --driver-memory 4g --driver-java-options -Dlog4j.configuration=file:///$PWD/work/
log4j.properties \
   --executor-memory ${exec mem} --executor-cores ${exec cores} --num-executors ${num executors} \
   --conf spark.executor.extraJavaOptions=-Dlog4j.configuration=file:///${PWD}/work/log4j.properties \
   --conf spark.sql.crossJoin.enabled=true -database tpcds -f /home/ubuntu/db/queries/
stream${stream}.sql \
  > work/throughput_stream_${stream}.res 2>&1 &
echo "waiting"
wait
echo "done at ${date}"
#Stop nmon on Manager node
pkill nmon
```

```
#Stop nmon on Worker nodes
for i in {1..8};
do
         ssh worker-${i} 'pkill nmon'
done
#Copy nmon files and query results to results folder
mv ./*.nmon ${results}/${date}/manager.nmon
for stream in {0..0}; do 
mv work/throughput_stream_${stream}.res ${results}/${date}
done
for i in {1..8};
do
      scp worker-${i}:/home/ubuntu/*.nmon ${results}/${date}/worker-${i}.nmon
     ssh worker-${i} 'rm /home/ubuntu/*.nmon'
done
mkdir ${results}/${date}/hadoop_config
mkdir ${results}/${date}/spark_config
cp $HADOOP HOME/etc/hadoop/* ${results}/${date}/hadoop config
cp $SPARK_HOME/conf/* ${results}/${date}/spark_config
cp /home/ubuntu/db/spark-tpc-ds-performance-test/run_query.sh ${results}/${date}/ 
touch ${results}/${date}/config.txt
config=${results}/${date}/config.txt
echo "Date: ${date}" >> ${config}
echo "Number of executors: $num executors" >> ${config}
echo "Executor cores: $exec_cores" >> ${config}
echo "Executor memory: $exec mem" >> ${config}
#Parse results and generate run summary
SUMMARY=${results}/${date}/run_summary.txt
echo "Run summary for tpc-ds run ${date}" >> ${SUMMARY}
echo "" >> ${SUMMARY}
cat ${config} | tee -a ${SUMMARY}
echo "" 
for i in {0..0};
do
      touch ${rest}{s} { results } / $ {date } / throughput stream ${i}.txt
     cat ${results}/${date}/throughput_stream_${i}.res | grep "Time taken" | awk '{ print $3 }' >> 
${results}/${date}/throughput_stream_${i}.txt
done
#Parse nmon results
for i in {1..8};
do
      ~/scripts/nmonchart ${results}/${date}/worker-${i}.nmon ${results}/${date}/worker-${i}.html
done
~/scripts/nmonchart ${results}/${date}/manager.nmon ${results}/${date}/manager.html
#sleep 5
#Stop hadoop, spark, yarn 
~/scripts/stop_all.sh
sleep 5
#Shutdown workers and manager
~/scripts/shutdown_all.sh
```
#### run.sh

#!/bin/bash read -p 'Number of executors: ' num\_executors read -p 'Executor cores: ' exec\_cores read -p 'Executor memory  $(k, m, g)$ : 'exec mem ./run\_query.sh \$num\_executors \$exec\_cores \$exec\_mem &

View the original version of this  $R$  and the report  $\blacktriangleright$ [report at https://facts.pt/XJvpK9D](https://facts.pt/XJvpK9D)

This project was commissioned by Dell Technologies.

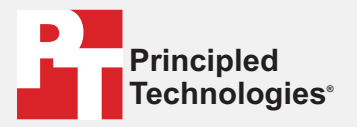

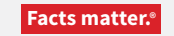

Principled Technologies is a registered trademark of Principled Technologies, Inc. All other product names are the trademarks of their respective owners.

### DISCLAIMER OF WARRANTIES; LIMITATION OF LIABILITY:

Principled Technologies, Inc. has made reasonable efforts to ensure the accuracy and validity of its testing, however, Principled Technologies, Inc. specifically disclaims any warranty, expressed or implied, relating to the test results and analysis, their accuracy, completeness or quality, including any implied warranty of fitness for any particular purpose. All persons or entities relying on the results of any testing do so at their own risk, and agree that Principled Technologies, Inc., its employees and its subcontractors shall have no liability whatsoever from any claim of loss or damage on account of any alleged error or defect in any testing procedure or result.

In no event shall Principled Technologies, Inc. be liable for indirect, special, incidental, or consequential damages in connection with its testing, even if advised of the possibility of such damages. In no event shall Principled Technologies, Inc.'s liability, including for direct damages, exceed the amounts paid in connection with Principled Technologies, Inc.'s testing. Customer's sole and exclusive remedies are as set forth herein.